## (COR (دويقلا ةئف نيوكت  $\overline{\phantom{a}}$

## المحتويات

[المقدمة](#page-0-0) [المتطلبات الأساسية](#page-1-0) [المتطلبات](#page-1-1) [المكونات المستخدمة](#page-1-2) [الاصطلاحات](#page-1-3) [تكوين مثال COR](#page-1-4) [Cisco CallManager مقابل COR](#page-7-0) [التحقق من الصحة](#page-7-1) [استكشاف الأخطاء وإصلاحها](#page-9-0) [معلومات ذات صلة](#page-9-1)

### <span id="page-0-0"></span>المقدمة

فئة القيود (COR (هي ميزة عبارة صوت من Cisco تمكن امتيازات فئة الخدمة (CoS (أو الاستدعاء التي سيتم تعيينها. وعادة ما يتم إستخدامه مع Cisco Survivable Remote Site Telephony (SRST) و Cisco Express CallManager ولكن يمكن تطبيقه على أي نظير طلب.

توفر ميزة COR القدرة على رفض محاولات إستدعاء معينة استنادا إلى COR الصادر والوارد المزود على أجهزة نظير الطلب. يجب إدخال COR فقط عندما تريد تقييد قدرة بعض الهواتف على إجراء أنواع معينة من المكالمات ولكن السماح لالهواتف الأخرى بوضع هذه المكالمات.

يتم إستخدام COR لتحديد نظير الطلب الوارد الذي يمكنه إستخدام نظير الطلب الصادر لإجراء مكالمة. يمكن توفير كل نظير طلب هاتفي باستخدام قائمة COR واردة وصادرة. يعمل الأمر <mark>corlist</mark> على تعيين معلمة COR لنظير الطلب وأرقام الدليل التي يتم إنشاؤها لهواتف IP Cisco المرتبطة بالموجه Express CallManager Cisco. توفر وظيفة COR القدرة على رفض بعض محاولات المكالمات على أساس COR الوارد والصادر التي يتم توفيرها على أقران الطلب. توفر هذه الوظيفة المرونة في تصميم الشبكة، وتسمح للمستخدمين بحظر المكالمات (على سبيل المثال، الاتصال ب 900 رقم)، وتطبق قيودا مختلفة لاستدعاء محاولات من منشئين مختلفين.

إذا كان COR المطبق على نظير طلب وارد (للمكالمات الواردة) عبارة عن مجموعة فائقة أو تساوي COR المطبق على نظير الطلب الصادر (للمكالمات الصادرة)، يتم إجراء المكالمة. الوارد والصادر هي المصطلحات المستخدمة فيما يتعلق ب "المنافذ الصوتية". غالبا ما يتم وصف COR على أنه آلية قفل ومفتاح. يتم تعيين الأقفال إلى أقران الطلب باستخدام قائمة COR الصادرة. يتم تعيين المفاتيح إلى أقران الطلب باستخدام قائمة COR واردة.

على سبيل المثال، إذا قمت بتوصيل هاتف بأحد منافذ محطة الصرف الأجنبي (FXS (بالموجه وحاول إجراء مكالمة من ذلك الهاتف، فهذا مكالمة واردة للموجه/المنفذ الصوتي. وبالمثل، إذا قمت بإجراء مكالمة لهاتف FXS هذا، فهذا يعني أنه مكالمة صادرة.

بشكل افتراضي، تكون أولوية أعلى لفريق الاتصال الوارد، كما أن قائمة مركز الدمج المخصص (COR (الصادرة لها أقل أولوية له. وهذا يعني أنه إذا لم يكن هناك تكوين COR للمكالمات الواردة على نظير الطلب، فيمكنك إجراء مكالمة من نظير الطلب هذا (هاتف مرفق إلى نظير الطلب هذا) خارج أي نظير طلب آخر، بغض النظر عن تكوين COR على نظير الطلب هذا.

### يقدم هذا المستند أمثلة على كيفية تكوين COR.

## <span id="page-1-0"></span>المتطلبات الأساسية

### <span id="page-1-1"></span>المتطلبات

قبل أن تحاول إجراء هذا التكوين، تأكد من أنك على دراية بكيفية تكوين خدمة هاتفية IOS Cisco على موجه. تتم الإشارة إلى الخدمة الهاتفية IOS الإصدار 3.0 من Cisco باسم [3.0 Express CallManager.](//www.cisco.com/univercd/cc/td/doc/product/access/ip_ph/ip_ks/its30/index.htm)

### <span id="page-1-2"></span>المكونات المستخدمة

تستند المعلومات الواردة في هذا المستند إلى إصدارات البرامج والمكونات المادية التالية:

- برنامج Cisco IOS® الإصدار 12.2(8)T او إصدار احدث مع حد ادنى من IP Plus (IP/Vox Plus على مجموعة ميزات Series 1700 Cisco(. يفترض هذا المستند دعم خدمات هاتف 2.0 (ITS (IOS Cisco في برنامج IOS Cisco الإصدار 12.2(8)T أو إصدار أحدث. راجع [الخدمات الهاتفية ل IOS Cisco الإصدار 2.1](//www.cisco.com/en/US/products/sw/iosswrel/ps1839/products_feature_guides_list.html) للحصول على مزيد من المعلومات حول إصدارات برنامج IOS و Cisco IOS software.
	- يتم إستخدام العبارة 3725 Cisco مع برنامج Cisco IOS الإصدار T(4)12.3 مع مجموعة ميزات IP Plus في مثال التكوين، رغم أن معظم موجهات السلسلة s2400 IAD و 1700 و 2600 و 2800 و 3600 و 3700 و 3800 قابلة للتطبيق حاليا. يتم دعم 3.0 Cisco CallManager Express في برنامج Cisco IOS، الإصدار 12.4(10). تحقق من ملاحظات إصدار IOS Cisco للحصول على الإصدار الحالي ومعلومات دعم البرامج.

تم إنشاء المعلومات الواردة في هذا المستند من الأجهزة الموجودة في بيئة معملية خاصة. بدأت جميع الأجهزة المُستخدمة في هذا المستند بتكوين ممسوح (افتراضي). إذا كانت شبكتك مباشرة، فتأكد من فهمك للتأثير المحتمل لأي أمر.

### <span id="page-1-3"></span>الاصطلاحات

راجع [اصطلاحات تلميحات Cisco التقنية للحصول على مزيد من المعلومات حول اصطلاحات المستندات.](//www.cisco.com/en/US/tech/tk801/tk36/technologies_tech_note09186a0080121ac5.shtml)

# <span id="page-1-4"></span>تكوين مثال COR

الشكل 1 يوضح مفهوم قوائم COR.

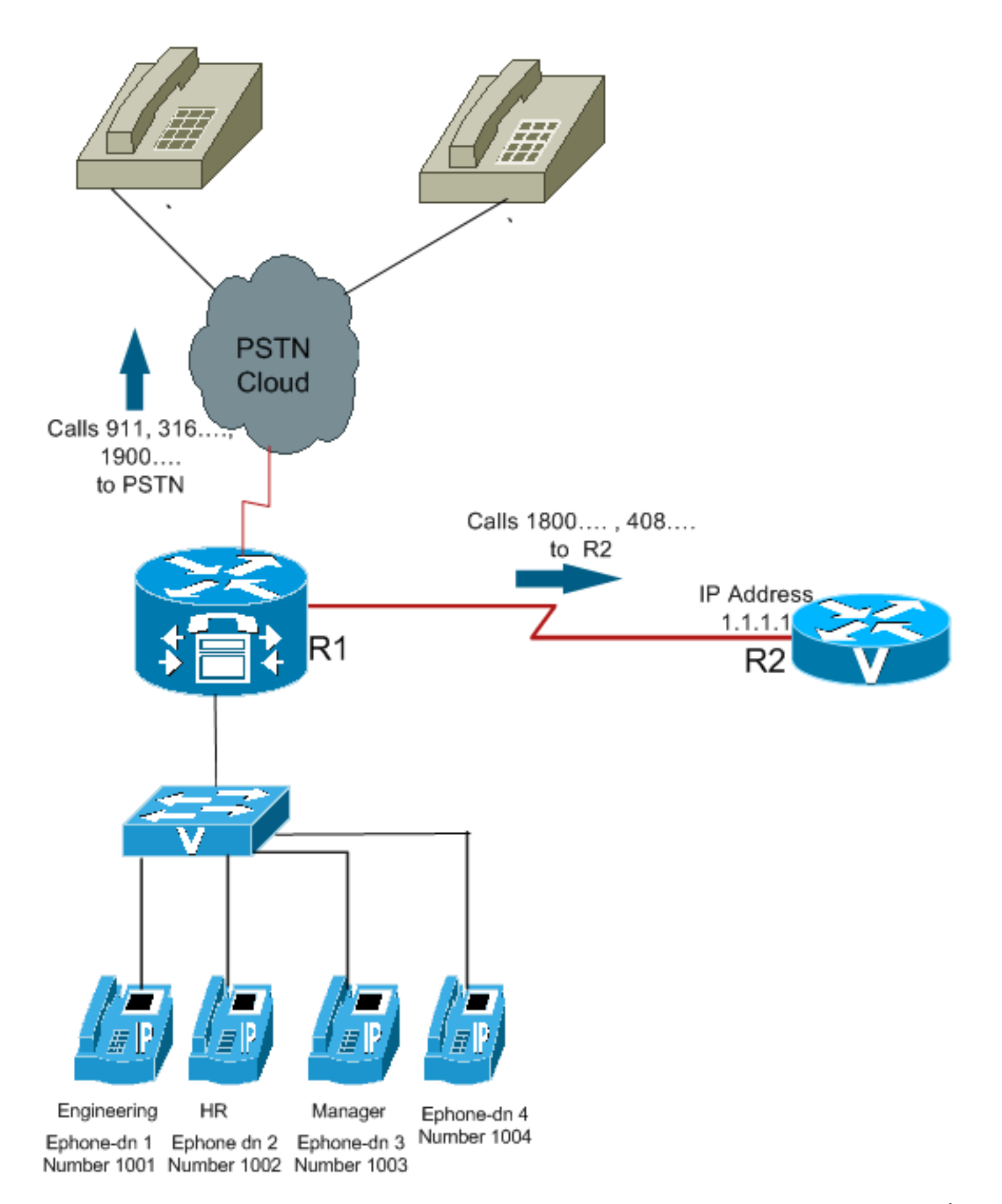

أستخدم هذا الإجراء كمثال لكيفية تكوين COR:

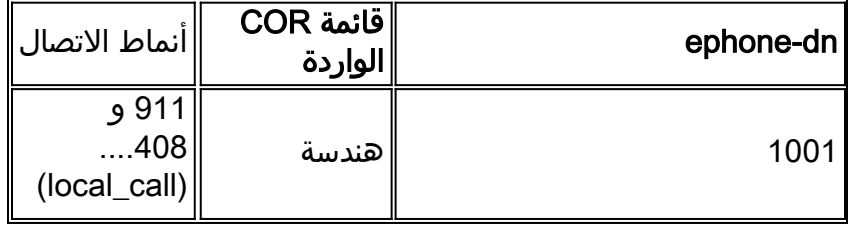

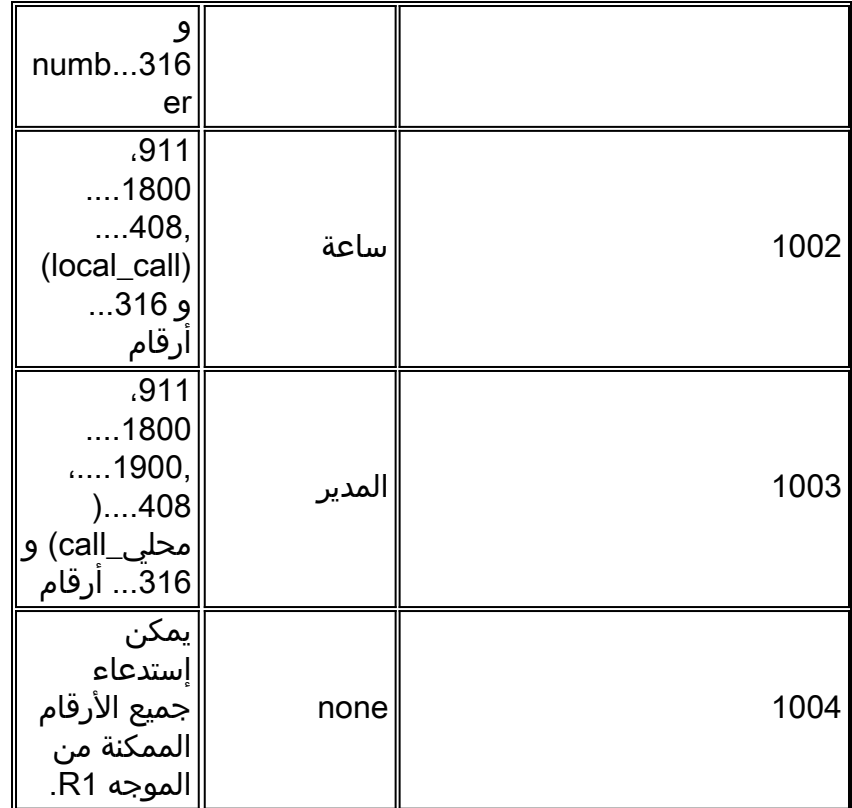

1. قم بتكوين <u>أ**مر نظير الطلب المخصص** و</u>تعيين اسم ذي معنى يحدد طريقة تطبيق CORs على اقران الطلب. على سبيل المثال:

Dial-peer cor custom

name 911

name 1800

name 1900

name local\_call

قم بإنشاء القوائم الفعلية للقيود التي تنطبق على نظير الطلب. Dial-peer cor list **call911** .2

Member 911

Dial-peer cor list **call1800**

Member 1800

Dial-peer cor list **call1900**

Member 1900

Dial-peer cor list **calllocal**

Member local\_call

Dial-peer cor list **Engineering**

Member 911

Member local\_call

Dial-peer cor list **Manager**

Member 911

Member 1800

Member 1900

Member local\_call

Dial-peer cor list **HR**

Member 911

Member 1800

Member local\_call

قم بإنشاء أقران الطلب وحدد قائمة COR التي سيتم إستخدامها.في هذا المثال، يتم إنشاء خمسة أنداد طلب .3 لأرقام الوجهة 408...، 1800...، 1900...، 911، و 316... يتم تطبيق قائمة الارتباط المناسبة على كل نظير من أقران الطلب. Dial-peer voice 1 voip

.…Destination-pattern 408

Session target ipv4:1.1.1.1

#### **Corlist outgoing calllocal**

Dial-peer voice 2 voip

…Destination-pattern 1800

Session target ipv4:1.1.1.1

#### **Corlist outgoing call1800**

Dial-peer voice 3 pots

…Destination-pattern 1900

Port 1/0/0

#### **Corlist outgoing call1900**

Dial-peer voice 4 pots

Destination-pattern 911

Port 1/0/1

#### **Corlist outgoing call911**

Dial-peer voice 5 pots

.…Destination-pattern 316

Port 1/1/0

ملاحظة: لا يوجد تطبيق COR على 5 POTS للطلب النظير.ملاحظة: إذا لم يتم تطبيق قائمة COR على نظير الطلب الوارد أو نظير الطلب الصادر، تنجح المكالمة.أستخدم الأمر t<mark>elephony-service </mark>في وضع التكوين العام للدخول إلى وضع تكوين خدمة الهاتف لتكوين نظام Cisco CallManager Express. بشكل افتراضي، لا يوجد .تكوينه أو Cisco CallManager Express

تطبيق قائمة COR على الهواتف الفردية/DNS-Ephone. Ephone-dn 1

Number 1001

**Cor incoming Engineering**

Ephone-dn 2

Number 1002

#### **Cor incoming HR**

Ephone-dn 3

Number 1003

#### **Cor incoming Manager**

Ephone-dn 4

Number 1004

ملاحظة: لا يوجد تطبيق COR على Ephone-dn 4.

مع هذا التكوين:

- يمكن ل 1001) Ephone-dn 1) الاتصال ب 408... و 911 و 316... ارقام.
- يمكن ل 1002) 2 Ephone-dn) الاتصال ب 408... و 1800... و 911 و 316... الأرقام.
	- يمكن ل 1003) 3 dn-Ephone (الاتصال بجميع الأرقام الممكنة من هذا الموجه.
	- يمكن ل 1004) 4 dn-Ephone (الاتصال بجميع الأرقام الممكنة من هذا الموجه.

ملاحظة: يمكن لكل EPHONE DNS الاتصال ب 316... أرقام.

يتم عرض مجموعات مختلفة من قوائم COR والنتائج في هذا الجدول:

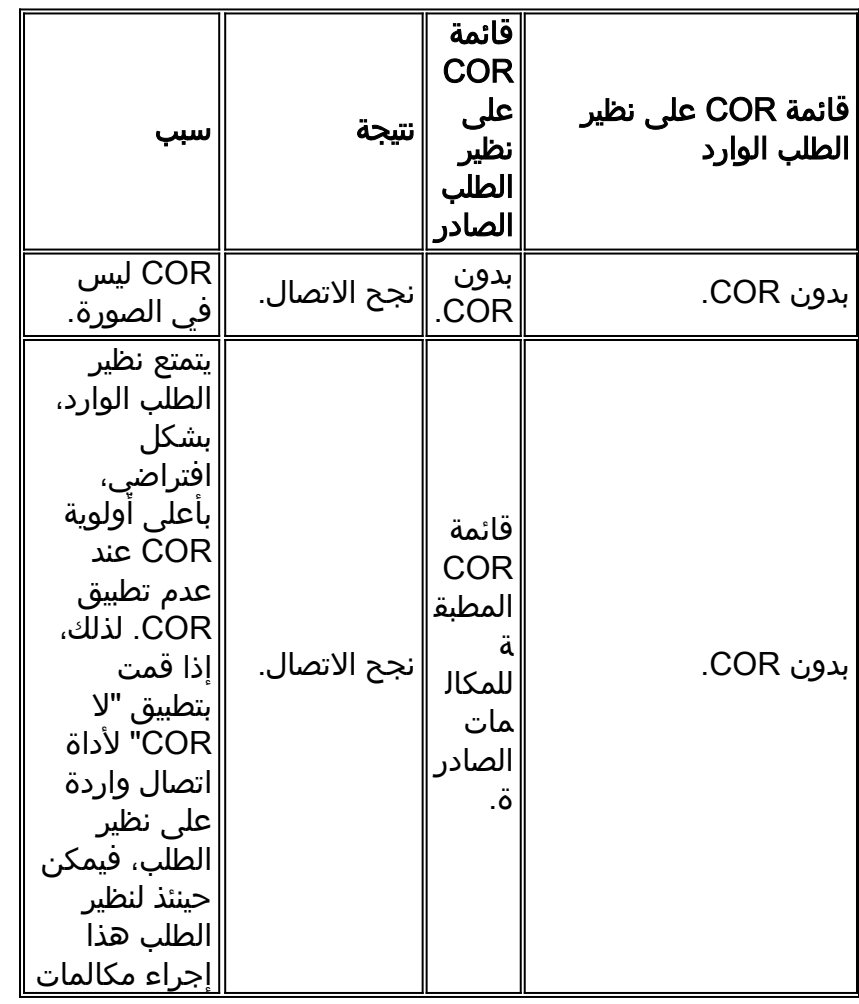

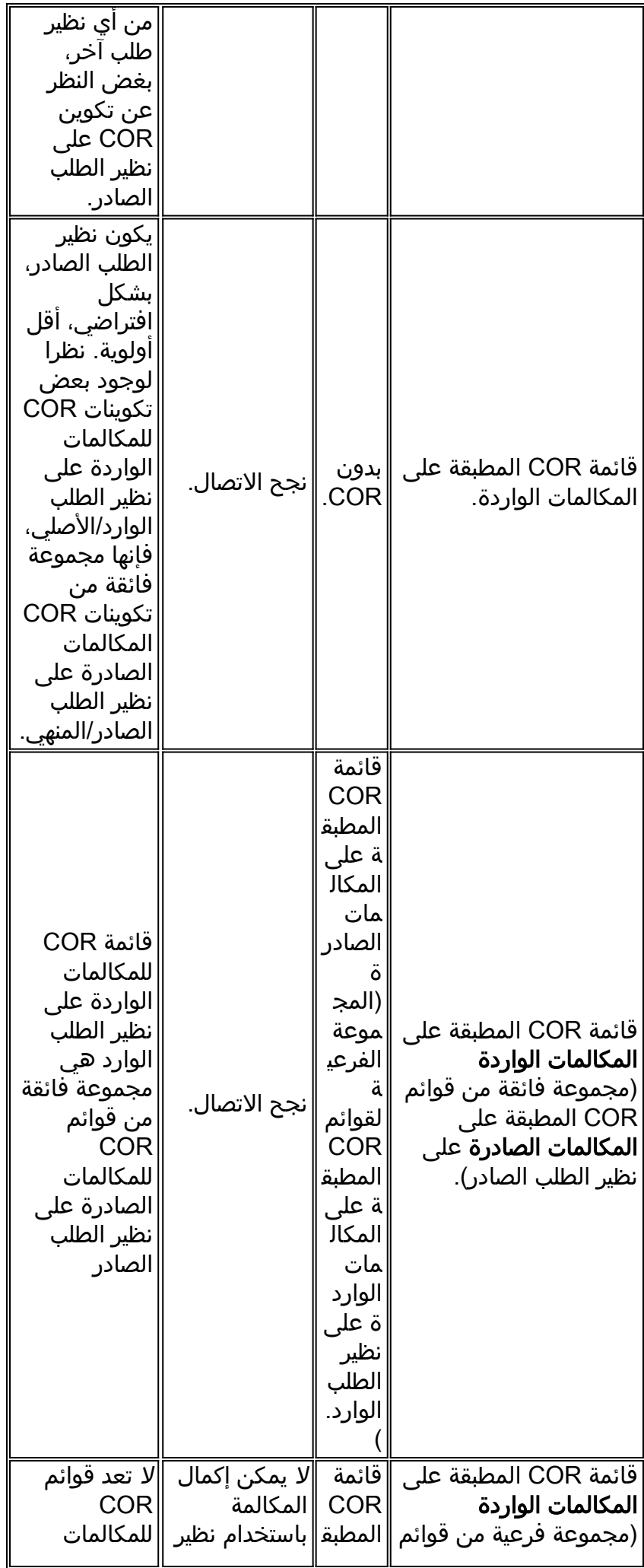

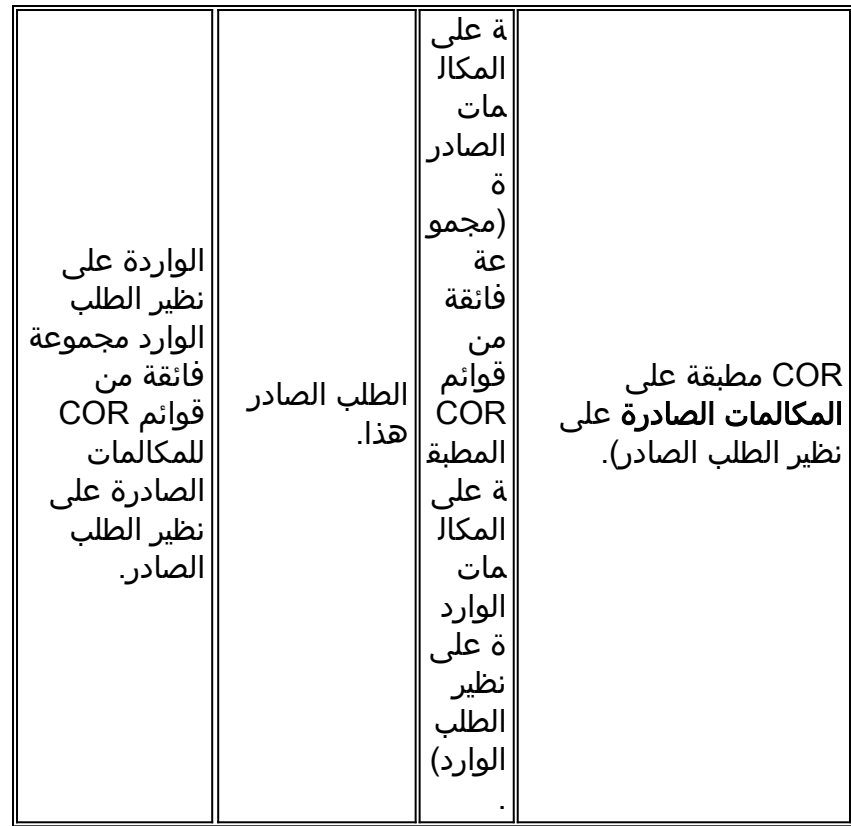

## <span id="page-7-0"></span>Cisco CallManager مقابل COR

- تشبه ميزة COR في ميزة "برنامج Cisco IOS Software" ميزة Cisco CallManager التي تقوم باستدعاء مساحة البحث والتقسيمات.
- يقوم برنامج Cisco IOS software على تقييده من خلال تطابق الطلب مع النظير. يقوم Cisco CallManager بذلك استنادا إلى تحليل الأرقام.
	- يكون الأمر dial-peer cor custom مكافئا لإنشاء اقسام Cisco CallManager.
	- يماثل أمر **قائمة نظير الطلب** إنشاء Cisco CallManager لاستدعاء مساحة البحث بأقسام فيها.

توفر الأقسام ومساحات الاتصال البحث إمكانية تنفيذ قيود الاتصال وإنشاء مجموعات طلب مغلقة على نفس Cisco CallManager. هناك تشابهات بين عملية COR وميزة إستدعاء CallManager Cisco لمساحات البحث والأقسام. والشيء الوحيد الذي لا يمكن ل COR القيام به هو فصل الخط والجهاز الذي يتصل بمساحات البحث والأقسام مثل .Cisco CallManager

## <span id="page-7-1"></span>التحقق من الصحة

بعد إدخال التكوينات الموضحة في هذا المستند إلى الموجه الخاص بك، من المهم التحقق من تشغيل الشبكة بشكل صحيح. تظهر لك هذه الأوامر والمخرجات المقابلة تنفيذ ناجح للتكوينات الواردة في هذا المستند.

يتم دعم بعض أوامر **العرض بواسطة** <u>[أداة مترجم الإخراج \(](https://www.cisco.com/cgi-bin/Support/OutputInterpreter/home.pl)[العملاء المسجلون فقط\)، والتي تتيح لك عرض تحليل](//tools.cisco.com/RPF/register/register.do)</u> [إخراج أمر](//tools.cisco.com/RPF/register/register.do) العرض.

- <u>show ephone-dn summary —</u> يعرض معلومات موجزة حول امتدادات هاتف Cisco IP (Ephone-DNS)،
	- <u>show telephony-service ephone-dn —</u> يعرض معلومات حول الامتدادات (Ephone-DNS) في نظام .Cisco CallManager Express
		- <u>show telephony-service dial-peer —</u>يعرض معلومات نظير الطلب للملحقات في نظام Cisco CallManager Express
	- <u>show telephony-service all —</u> يعرض التكوين التفصيلي للهواتف ومنافذ الصوت ونظراء الطلب في نظام

### .Cisco CallManager Express ● cor peer-dial show—يعرض قائمة corlist والأعضاء في كل قائمة. هذا عينة إنتاج من بعض الأمر فيما يتعلق بالتكوين في هذا وثيقة:

#### Router3725#**show ephone-dn summary** PORT DN STATE MWI\_STATE CODEC VAD VTSP STATE VPM STATE ========= ===================== === ======== ============ ========== ======== CH1 IDLE NONE - - - - EFXS\_ONHOOK 50/0/1 CH1 IDLE NONE - - - - EFXS ONHOOK 50/0/2 CH1 IDLE NONE - - - EFXS\_ONHOOK 50/0/3 CH1 IDLE NONE - - - - - EFXS\_ONHOOK 50/0/4

#### Router3725#**show telephony-service dial-peer**

dial-peer voice 20001 pots destination-pattern 1001 calling-number local huntstop corlist incoming Engineering progress\_ind setup enable 3 port 50/0/1 dial-peer voice 20002 pots destination-pattern 1002

calling-number local huntstop corlist incoming HR progress\_ind setup enable 3 port 50/0/2

dial-peer voice 20003 pots destination-pattern 1003 calling-number local huntstop corlist incoming Manager progress\_ind setup enable 3 port 50/0/3

dial-peer voice 20004 pots destination-pattern 1004 calling-number local huntstop progress\_ind setup enable 3 port 50/0/4

#### Router3725#**show dial-peer cor**

Class of Restriction name: 911 name: 1800 name: 1900 name: local\_call <COR list <call911 member: 911 <COR list <call1800 member: 1800

<COR list <call1900

```
member: 1900 
  <COR list <calllocal
  member: local_call 
<COR list <Engineering
         member: 911 
 member: local_call 
    <COR list <Manager
         member: 911 
        member: 1800 
        member: 1900 
 member: local_call 
         <COR list <HR
         member: 911 
        member: 1800 
  member: local_call
```
# <span id="page-9-0"></span>استكشاف الأخطاء وإصلاحها

يوفر هذا القسم معلومات يمكنك استخدامها لاستكشاف أخطاء التكوين وإصلاحها.

قم بإجراء بعض مكالمات الاختبار عبر البوابات من خلال WAN IP أو PSTN للتحقق من صحة التكوين الخاص بك. يمكنك أن ترى ما إذا كانت المكالمة التي تأتي إلى الممر ترن عند تشغيل تصحيح أخطاء على البوابة الهدف.

ارجع إلى التعليمات في <u>تكوين الخدمة الهاتفية (ITS) من Cisco IOS واستكشاف الأخطاء وإصلاحها</u> للحصول على معلومات إضافية حول أستكشاف الأخطاء وإصلاحها.

• <u>debug voip ccapi inout —</u> يستخدم لتصحيح اخطاء مكالمات VoIP الشاملة.

• <u>تفاصيل تصحيح الأخطاء</u> — تستخدم لضبط تصحيح الأخطاء التفصيلية لهاتف Cisco IP. ملاحظة: ارجع إلى [معلومات مهمة حول أوامر التصحيح](//www.cisco.com/en/US/tech/tk801/tk379/technologies_tech_note09186a008017874c.shtml) قبل إصدار أوامر debug.

## <span id="page-9-1"></span>معلومات ذات صلة

- [مدير الاتصالات الموحدة الفائق لدليل مسؤول النظام من Cisco](//www.cisco.com/en/US/docs/voice_ip_comm/cucme/admin/configuration/guide/cmeadm.html?referring_site=bodynav)
	- [فهم أقران الطلب وأرجل الاتصال](//www.cisco.com/en/US/tech/tk652/tk90/technologies_tech_note09186a008010ae1c.shtml?referring_site=bodynav)
	- [فهم مطابقة نظائر الطلب الواردة والصادرة](//www.cisco.com/en/US/tech/tk652/tk90/technologies_tech_note09186a008010fed1.shtml?referring_site=bodynav)
- [تكوين خطط الطلب الهاتفي ونظراء الطلب الهاتفي والتلاعب الرقمي](//www.cisco.com/en/US/docs/ios/12_2/voice/configuration/guide/vvfpeers.html?referring_site=bodynav)
	- [استكشاف الأخطاء في أساسيات مكالمات VoIP وتصحيحها](//www.cisco.com/en/US/tech/tk1077/technologies_tech_note09186a0080094045.shtml?referring_site=bodynav)
		- <u>[دعم تقنية الصوت](//www.cisco.com/web/psa/technologies/index.html?c=268436015&referring_site=bodynav)</u>
		- [دعم منتجات الاتصالات الصوتية والاتصالات الموحّدة](//www.cisco.com/web/psa/products/index.html?c=278875240&referring_site=bodynav)
		- [استكشاف أخطاء خدمة IP الهاتفية من Cisco وإصلاحها](http://www.amazon.com/exec/obidos/tg/detail/-/1587050757/002-9901024-1684829?referring_site=bodynav)
		- [مرجع القيادة السريعة لمدير الاتصالات الموحدة من Cisco](//www.cisco.com/en/US/docs/voice_ip_comm/cucme/command/reference/cme_cr.html?referring_site=bodynav)
			- [الدعم التقني والمستندات Systems Cisco](//www.cisco.com/cisco/web/support/index.html?referring_site=bodynav)

ةمجرتلا هذه لوح

ةي الآلال تاين تان تان تان ان الماساب دنت الأمانية عام الثانية التالية تم ملابات أولان أعيمته من معت $\cup$  معدد عامل من من ميدة تاريما $\cup$ والم ميدين في عيمرية أن على مي امك ققيقا الأفال المعان المعالم في الأقال في الأفاق التي توكير المالم الما Cisco يلخت .فرتحم مجرتم اهمدقي يتلا ةيفارتحالا ةمجرتلا عم لاحلا وه ىل| اًمئاد عوجرلاب يصوُتو تامجرتلl مذه ققد نع امتيلوئسم Systems ارامستناه انالانهاني إنهاني للسابلة طربة متوقيا.